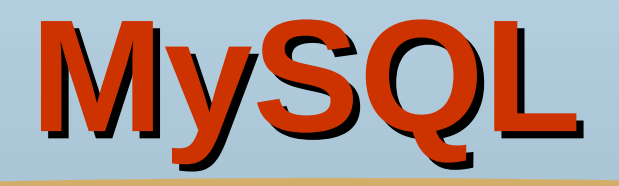

#### **Mukesh A Pund**

Principal Scientist NISCAIR, New Delhi

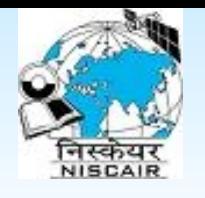

# **Database Management System (DBMS)**

Database: Collection of interrelated data

Set of programs to access the data

DBMS contains information about a particular enterprise

DBMS provides an environment that is both *convenient* and *efficient* to use.

Database Applications:

Banking: all transactions

Library: Acquisition, Circulation, OPAC, Stock Verification, Serial control, Digital Library, Bibliographic databases, Union Catalogue etc.

Airlines: reservations, schedules

Universities: registration, grades

Sales: customers, products, purchases

Manufacturing: production, inventory, orders, supply chain

Human resources: employee records, salaries, tax deductions

Databases touch all aspects of our lives

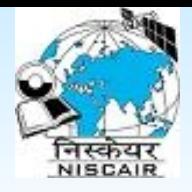

### **Examples of RDBMS**

#### **Proprietary RDBMS**

- ★ Informix
- ★ Sybase
- ★ MS SQL Server
- ★ Visual FoxPro
- ★ MS Access
- ★ Oracle
- $\star$  DB2
- Open Source RDBMS
	- ★ **MySQL**
	- ★ Postgresql
	- ★ HSQLDB (**H**yper **SQL D**ata**b**ase)
	- ★ SQLite

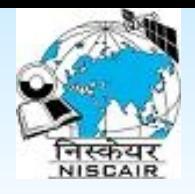

## **Data Definition Language (DDL)**

Specification notation for defining the database schema

E.g.

★ **Create database** *library*

★ **create table** book ( *accno* bigint(10), *title* char(50)  *author* char(35))

- ★ **Drop table** *book*
- DDL compiler generates a set of tables stored in a *data dictionary*
- Data dictionary contains metadata (i.e., data about data)
	- $\star$  database schema
	- ★ Data *storage and definition* language
		- $\vee$  language in which the storage structure and access methods used by the database system are specified
		- $\vee$  Usually an extension of the data definition language

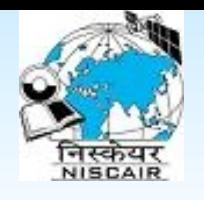

# **Data Manipulation Language (DML)**

- Language for accessing and manipulating the data organized by the appropriate data model
	- **★ DML also known as query language**
- Two classes of languages
	- $\star$  Procedural user specifies what data is required and how to get those data
	- $\star$  Nonprocedural user specifies what data is required without specifying how to get those data
- SQL is the most widely used query language

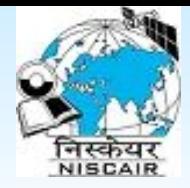

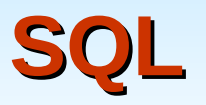

- This is a language used only for retrieving information only
- The syntax (grammar) of SQL is mostly common in different vendors of SQL like SQL server, PL SQL
- Easy to understand, least experienced users can issue commands to retrieve information
- However lacks commands for developing software
- SQL: widely used non-procedural language
	- $\star$  E.g. find the titles of the book written by Henry Korth **select** *book.title* **from** *book*

**where** book*.author* = 'Henry Korth'

Application programs generally access databases through one of

- ★ Language extensions to allow embedded SQL
- ★ Application program interface (e.g. ODBC/JDBC) which allow SQL queries to be sent to a database

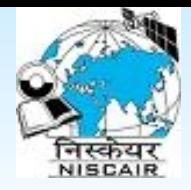

### **Database Users**

- Users are differentiated by the way they expect to interact with the system
- Application programmers interact with system through DML calls
- Sophisticated users form requests in a database query language
- $\blacksquare$  Specialized users write specialized database applications that do not fit into the traditional data processing framework
- Naïve users invoke one of the permanent application programs that have been written previously
	- $\star$  E.g. people accessing database over the web, bank tellers, clerical staff

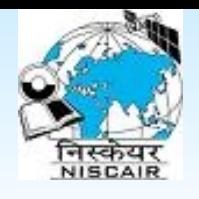

# **What to learn in coming sessions?**

Mainly Structured Query Language (SQL)

#### ■ DDL

- ★ Data types
- $\star$  Creation of databases, tables, views etc
- ★ Modification of table structures
- ★ Deletion of databases, tables, views etc

#### ■ DML

- $\star$  Insertion of data into tables
- $\star$  Applying constraints
- ★ Retrieval of information from single and multiple tables (Joins)
- $\star$  Modification of data
- $\star$  Ordering of data
- Security of database

### **Structured Query Language (SQL) (in MySQL)**

#### **Mukesh A Pund**

Principal Scientist NISCAIR, New Delhi

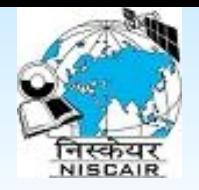

## SQL is a Standard - BUT....

- SQL is an ANSI (American National Standards Institute) standard computer language for accessing and manipulating database systems. SQL statements are used to retrieve and update data in a database. SQL works with database programs like MS Access, DB2, Informix, MS SQL Server, Oracle, Sybase, MySQL etc.
- Unfortunately, there are many different versions of the SQL language, but to be in compliance with the ANSI standard, they must support the same major keywords in a similar manner (such as SELECT, UPDATE, DELETE, INSERT, WHERE, and others).
- **Note:** Most of the SQL database programs also have their own proprietary extensions in addition to the SQL standard!

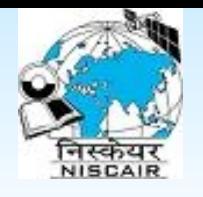

# **Log-in into MySQL from Linux Terminal**

First Check MySQL is running?

★ \$mysqladmin -u root -p status

If this is showing error then Log-in root terminal and start it

- $\star$  #service mysqld start OR
- $\star$  #/etc/init.d/mysqld start

Log-in into MySQL

\$mysql -u root –p //syntax: mysql -u user\_name -p password

Enter the user password Now MySQL terminal start in Linux Terminal ★ mysql>

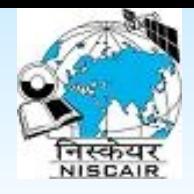

## **Create/Drop user and database**

#### **Log-in into MySQL terminal:**

- \$ mysql -u root -p mysql
- \$Enter Password:
- **Create Database:** mysql> CREATE DATABASE newdb;

#### **Create User and Grant Permission:**

- mysql> create user 'new\_user'@'localhost' IDENTIFIED BY 'password';
- mysql>GRANT ALL ON \*.\* TO 'new\_user'@'localhost';
- **Delete database:** mysql> DROP DATABASE newdb;
- **Delete user:** mysql> DROP USER new user@localhost;

#### **Alt. command:**

mysql> DELETE FROM mysql.user WHERE user='new\_user' and host='localhost';

**MySQL 15** mysql> FLUSH PRIVILEGES;

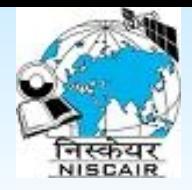

### **Backup and Restore**

#### Backup of single database

 $\star$  \$mysqldump -u root -p database name  $\gt$ /home/root/Desktop/db\_backup.sql

#### Restore of single database

 $\star$  \$mysql -u root -p new database name  $\lt$ /home/root/Desktop/db\_backup.sql

#### Backup of All databases

\$mysqldump -u root -p --add-drop-database --all-databases > full.dump

Restore of All databases

 $\star$  \$ mysql -u root -p < full.dump

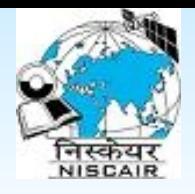

### **Creation of database**

#### CREATE DATABASE database\_name

Eg. CREATE DATABASE library;

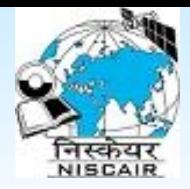

## **Example of tables**

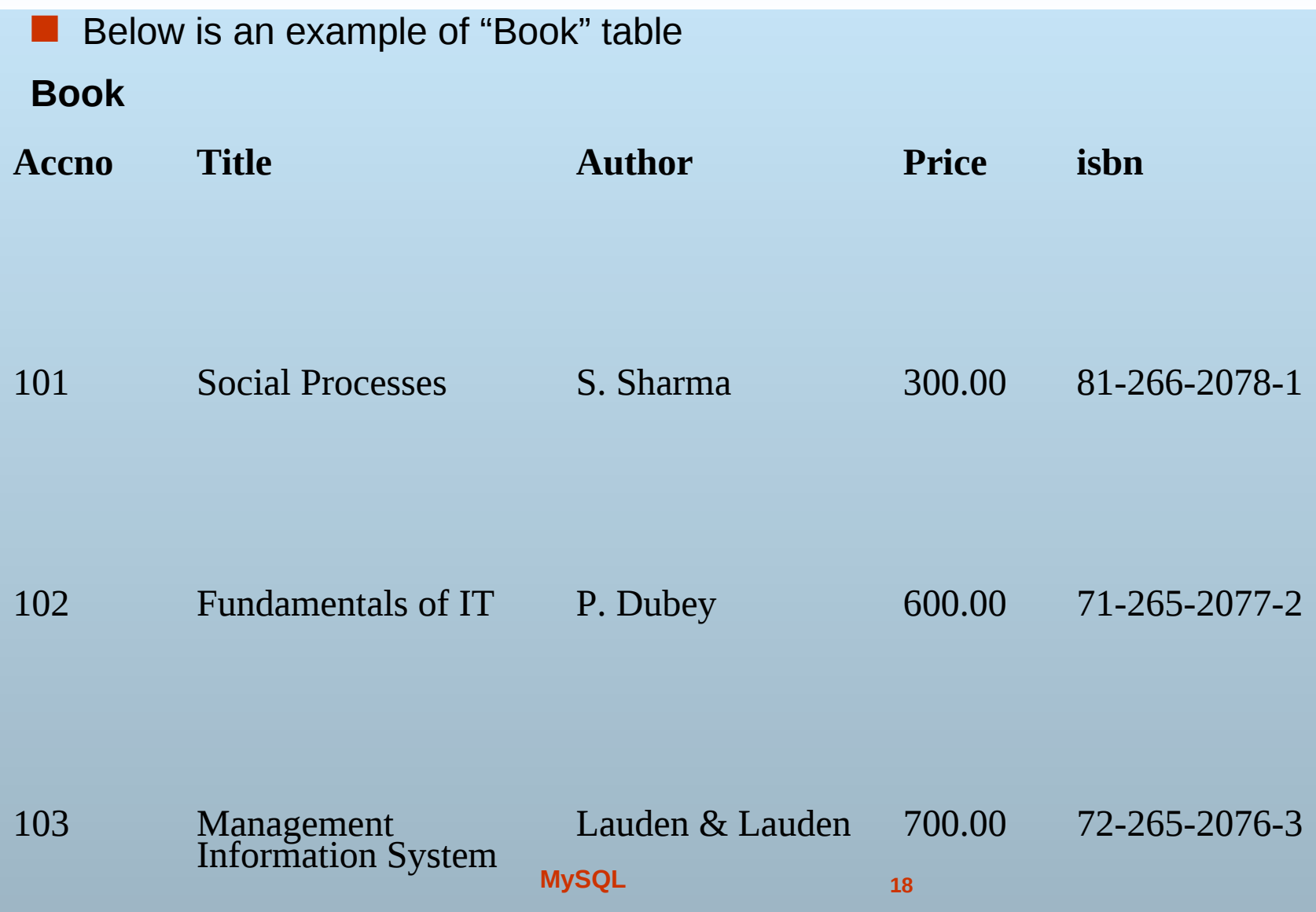

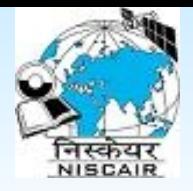

### **Example of tables**

■ Below is an example of "Members" table

#### **Members**

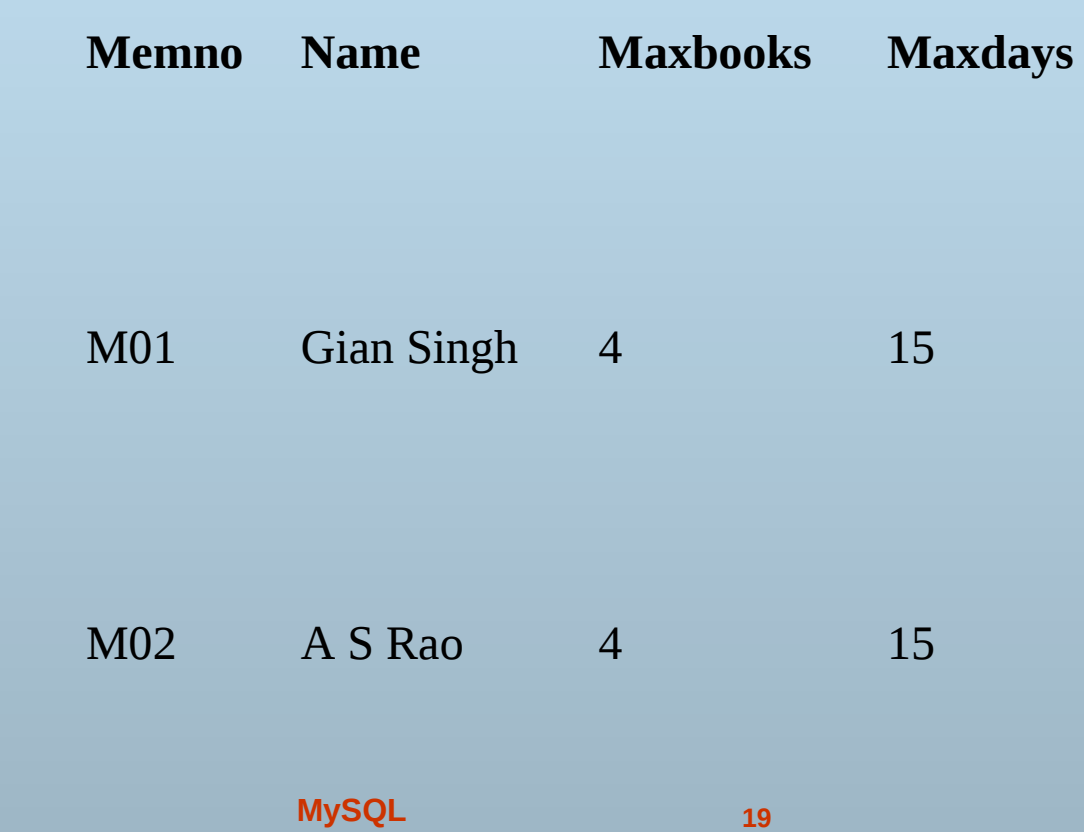

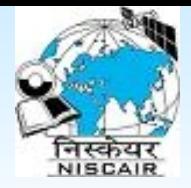

### **Example of tables**

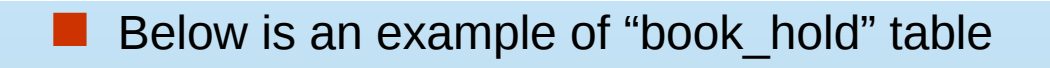

#### **Book\_hold**

**Book\_accno Members\_memo**

101 M01

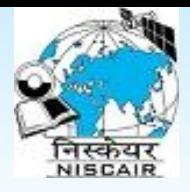

### **Various data types in MySQL**

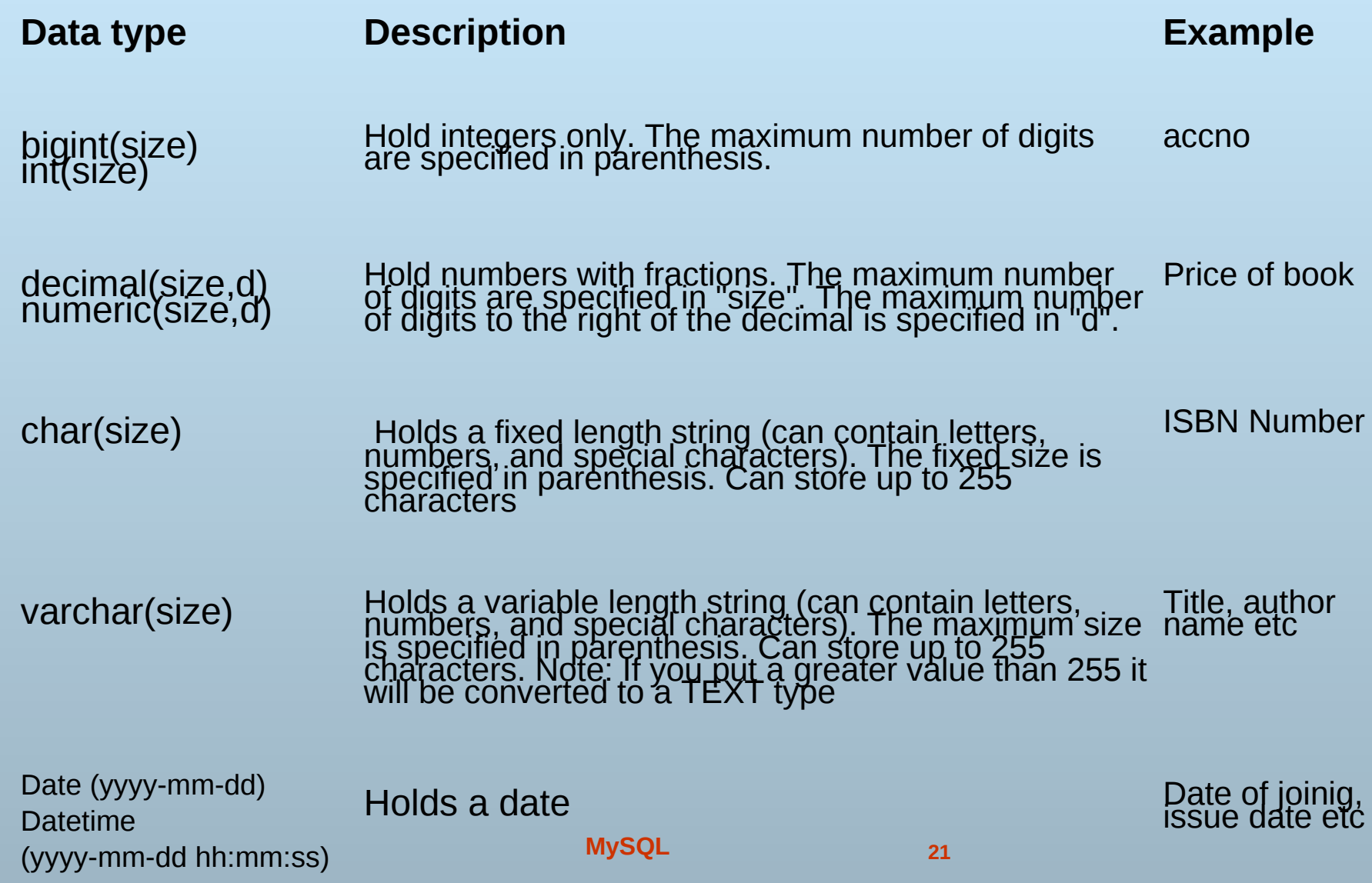

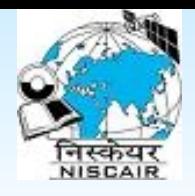

## **Data Integrity with constraints**

- Data Integrity
	- $\star$  Refers to the consistency and accuracy of the data that is stored in a database
- **Constraints** 
	- ★ Constraints offers a way to have SQL server enforces the integrity of the database automatically
	- ★ Constraints defines rules regarding the values allowed in columns and are the standard mechanism for enforcing integrity

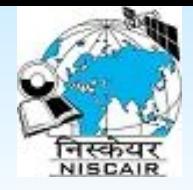

### **Classes of constraints**

- **Not Null** specifies that the column does not accept null values
- **Check** enforces to accept only the specified values / values in range in a set of column
- **Default** if no value is supplied to a column, then the column gets the value set as DEFAULT
- **Primary Key** Identify a column or a set of column whose values uniquely identify a row in table
- **Foreign Key** Identify the relationship between the tables
- **Unique Key** The UNIQUE constraint in Mysql does not allow to insert a duplicate value in a column.

**Note**: Major difference between Primary Key and Unique Key is that Unique key has a Null value and more than one column but Primary Key is not.

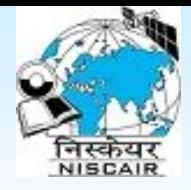

#### **Creation of tables**

To create a table in a database (Without Constraints):

CREATE TABLE table\_name(column\_name1 data\_type, column\_name2 data\_type,*.......*)

Example:

CREATE TABLE book *(accno bigint(5), title varchar(50),author varchar(30),publisher varchar(50)*)

To create a table in a database (With Constraints):

CREATE TABLE table\_name(column\_name1 data\_type ([Size]) *[Constraint]*, column\_name2 data\_type([Size]) *[Constraint]*,*.......*)

Example:

CREATE TABLE book *(accno numeric(5) primary key, title varchar(50), authid int (4), FOREIGN KEY (authid) REFERENCES author (auth\_id), publisher varchar(50) not null*)

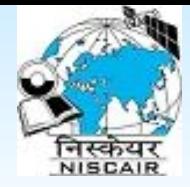

## **Inserting data into tables**

■ INSERT INTO table\_name VALUES (value1, value2,....) *OR*  **INSERT INTO table name** (column\_name1, column\_name2,...)  $VALUES$  (value1, value2,....) **Example1:** INSERT INTO book values (101,"Social Processes","S. Sharma",300,"81-266-2078-1") **Example2:** Insert into members values ("M01","Gian Singh",4,15) **Example3:** Insert into book\_hold values (101,"M01",'2007/04/05','2007/04/20') Example4: (For values in specified column) INSERT INTO members (memo, name) VALUES ("m06","Mukesh Pund")

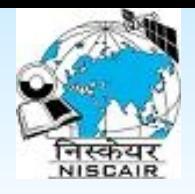

## **Modifying structure of tables**

#### **Adding column**

- ALTER TABLE table\_name ADD column\_name datatype
- Ex. 1
- Alter table book add publisher varchar(50);

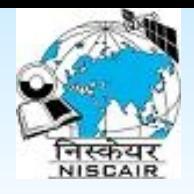

## **Modifying structure of tables**

#### ■ Deleting column

- ALTER TABLE table\_name drop column\_name
- Ex. 1
- Alter table book drop publisher;

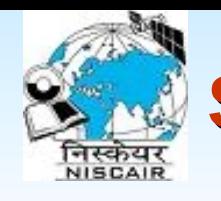

# **Specifying conditions with Where Clause**

#### ■ WHERE clause is used to specify conditions in ALTER, UPDATE, SELECT etc.

Example:

UPDATE book SET author='P Sharma' WHERE accno=101;

Here value "S Sharma" is being stored in author attribute in record with accno 101 and update with "P Sharma"

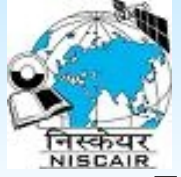

### **Comparison Operators**

Following operators are used while specifying conditions

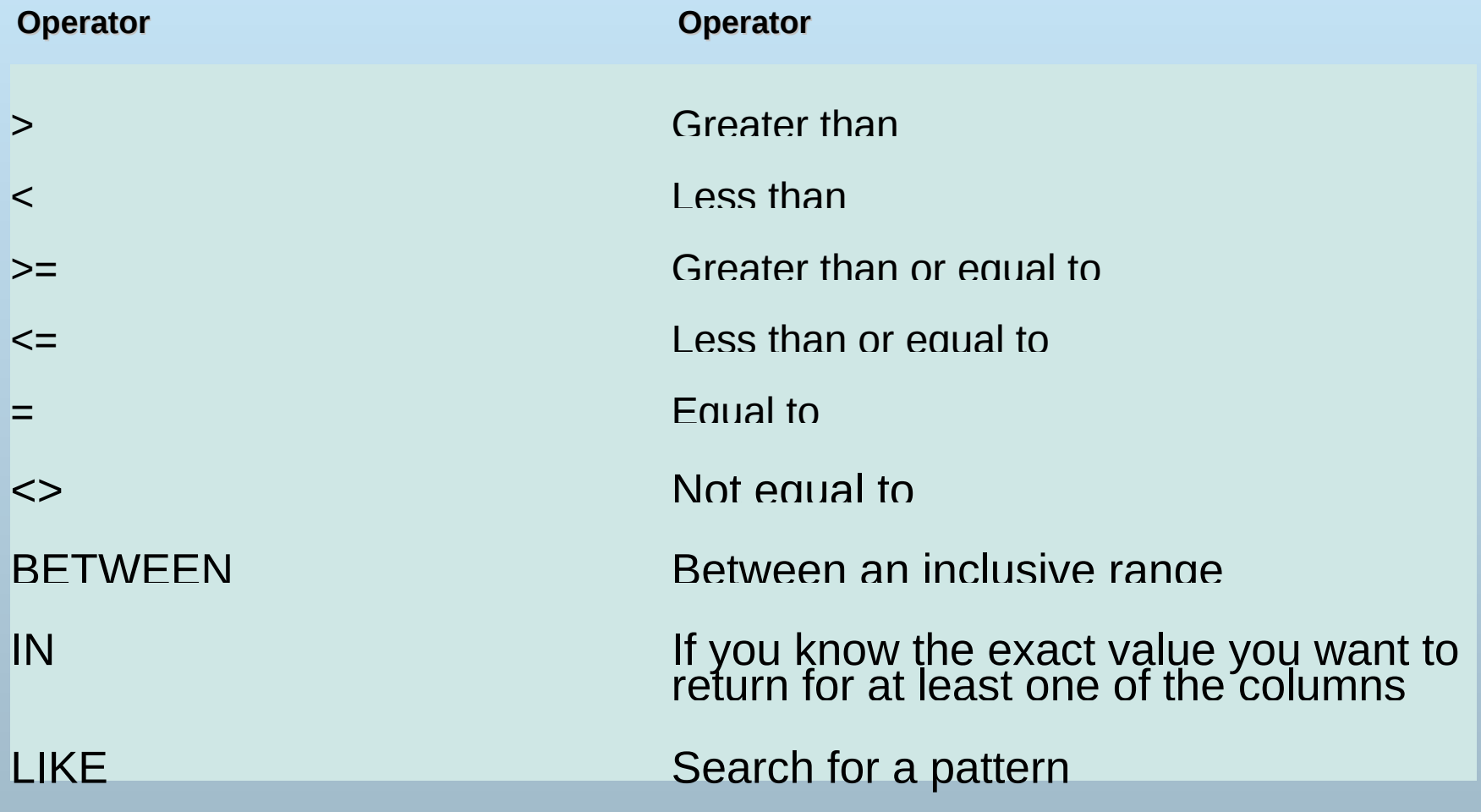

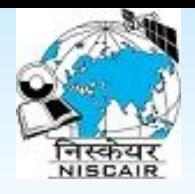

## **Modifying Data in tables**

- UPDATE clause is used to modify and delete data in the tables
- UPDATE table\_name SET column name=new value [, column\_name=new\_value] WHERE column\_name=some\_value
- Example:
- UPDATE book SET author='S Sharma' WHERE accno=101;

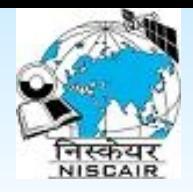

## **Modifying Data in tables**

- Deleting data from table:
- DELETE FROM table\_name (**Note:** Deletes the entire table!!)

*OR*

- DELETE FROM table\_name WHERE condition
- Example1:
- delete from book WHERE accno=101;

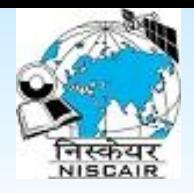

### **Retrieval of data**

#### ■ The SQL SELECT Statement

The SELECT statement is used to select data from a table. The tabular result is stored in a result table (called the result-set).

SELECT column\_name(s) FROM table\_name

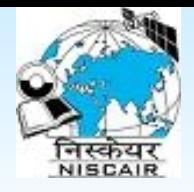

### SQL SELECT Example

- To select the content of columns named "Title" and "Author", from the database table called "Book", use a SELECT statement like this
- SELECT author, title FROM book;
- $\blacksquare$  To select all columns from the "Persons" table, use a  $*$  symbol instead of column names, like this:

SELECT \* FROM book;

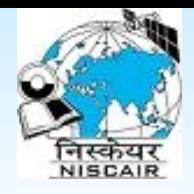

### The SELECT DISTINCT Statement

- The DISTINCT keyword is used to return only distinct (different) values.
- With SQL, all we need to do is to add a DISTINCT keyword to the SELECT statement:
- SELECT DISTINCT column\_name(s) FROM table\_name
- Ex: display all unique titles which are available in library SELECT DISTINCT title FROM book;

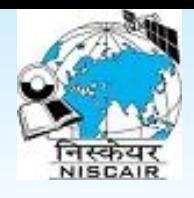

#### **SELECT statement with WHERE clause**

■ To conditionally select data from a table, a WHERE clause can be added to the SELECT statement.

■ SELECT column FROM table WHERE column operator value

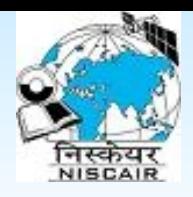

#### **SELECT statement with WHERE clause**

The operators that can be used with WHERE clause:

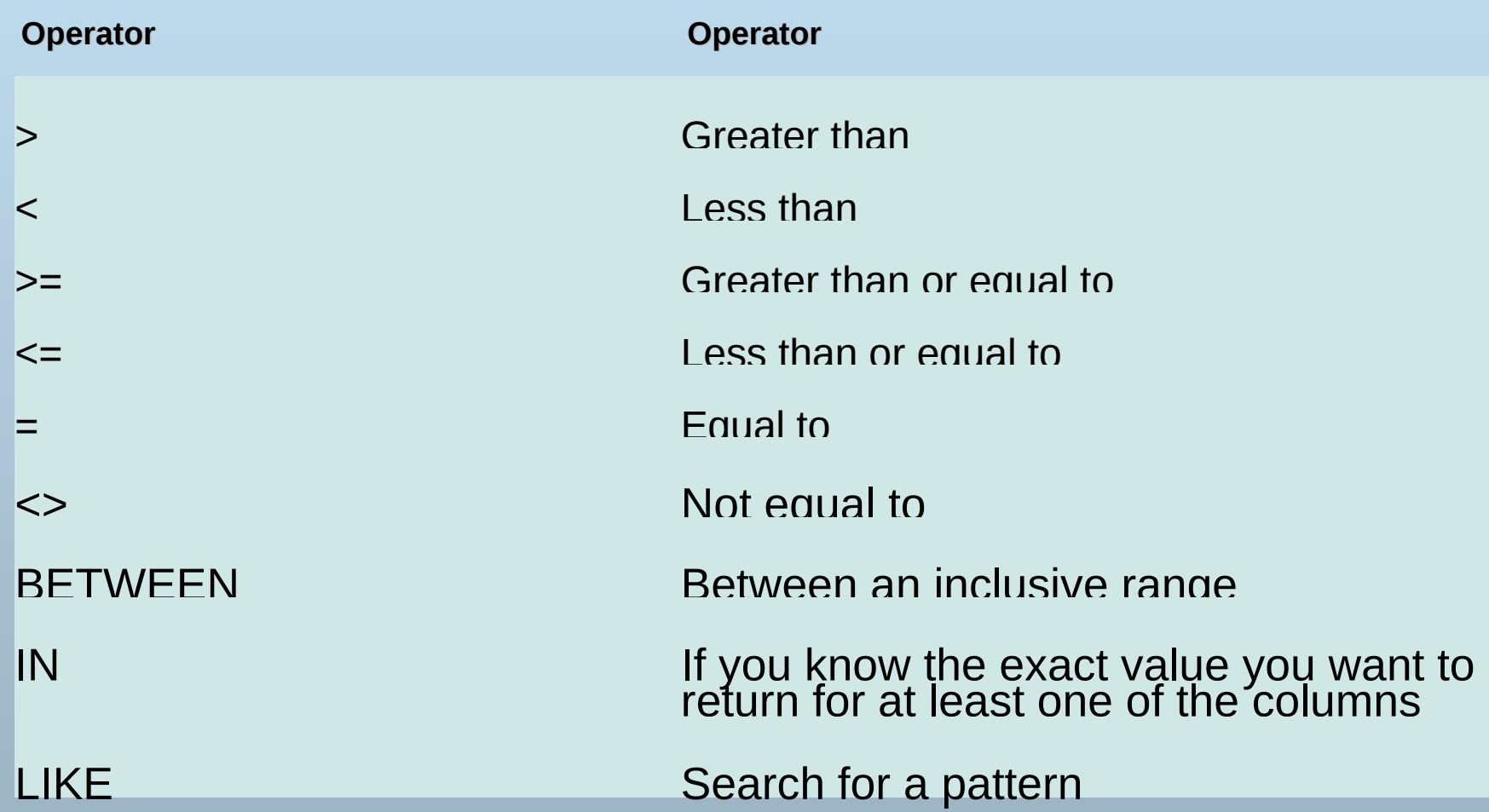

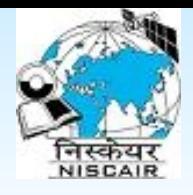

### **SELECT statement with WHERE clause**

- Example1 : Display all the book with accession number greater than  $400$
- SELECT \* FROM book WHERE price >600;
- Example2: Display all the books written by "Roger S Presman"
- SELECT title FROM book

WHERE author ="Roger S Presman";

For numeric (int) value don't put quotes for other values put quotes

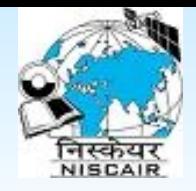

## **The LIKE Condition**

The LIKE condition is used to specify a search for a pattern in a column.

SELECT column FROM table WHERE column LIKE pattern

- A "%" sign can be used to define wildcards (missing zero or more letters in the pattern) both before and after the pattern.
- A " " sign can be used to define wildcards (missing one letter in the pattern) both before and after the pattern.

Example1: Display all the members whose name start will letter "S" SELECT \* FROM members WHERE name LIKE "S%" ;

Example2: Display all the book titles containing "software" word SELECT title FROM book

WHERE title LIKE "%software%" ;

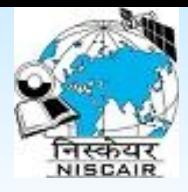

### **The IN condition**

#### **IN**

- The IN operator may be used if you know the exact value you want to return for at least one of the columns.
- SELECT column\_name FROM table\_name WHERE column\_name IN (value1*,*value2,..)
- Example: Display all the books written by "Roger S Presman" or "D W Patterson"
	- SELECT title, author FROM book WHERE author IN ("Roger S Presman"*,"* D W Patterson" );

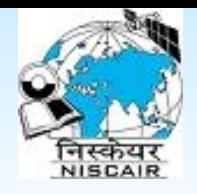

## **The BETWEEN condition**

#### ■ **BETWEEN ... AND**

- The BETWEEN ... AND operator selects a range of data between two values. These values can be numbers, text, or dates.
- It selects fields between the test values, including the first test value and excluding the last test value
- SELECT column\_name FROM table\_name WHERE column\_name BETWEEN value1  $AND$  value2
- Example: display accession and title of the books in which accession number is between 101 to 105

SELECT accno,title FROM book WHERE accno BETWEEN 101 AND 105;

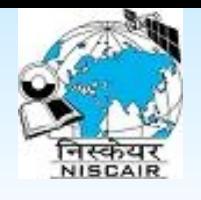

# **Where clause with multiple conditions**

#### ■ **AND & OR**

AND and OR join two or more conditions in a WHERE clause.

The AND operator displays a row if ALL conditions listed are true. The OR operator displays a row if ANY of the conditions listed are true.

Example1: Display all the books of "computer discipline" published by "Mc Graw Hills"

SELECT \* FROM book

WHERE author="Roger S Presman" AND accno=105;

■ Example2: Display all the books published by "Mc Graw Hills" or is of "Computer Discipline"

SELECT \* FROM book

WHERE author="Roger S Presman" OR accno=105;

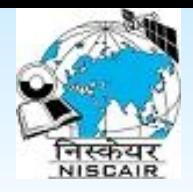

# **Working with Functions**

#### **SQL has a lot of built-in functions for counting and calculations.**

#### ■ **Types of Functions:**

- $\star$  Aggregate Functions
- $\star$  Scalar functions

#### ■ **Aggregate functions**

- ★ Aggregate functions operate against a collection of values, but return a single value.
- ★ **Note:** If used among many other expressions in the item list of a SELECT statement, the SELECT must have a GROUP BY clause!!

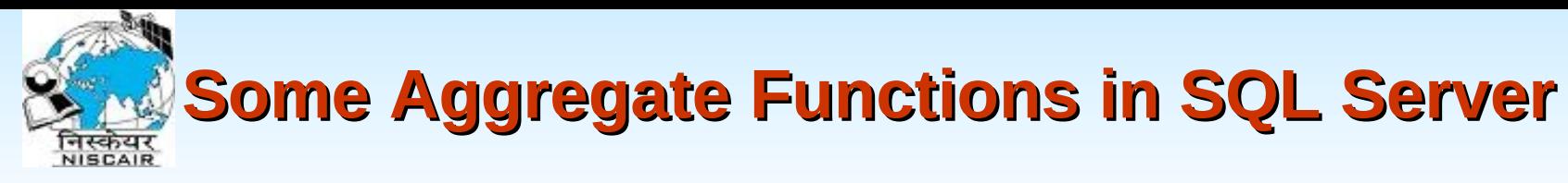

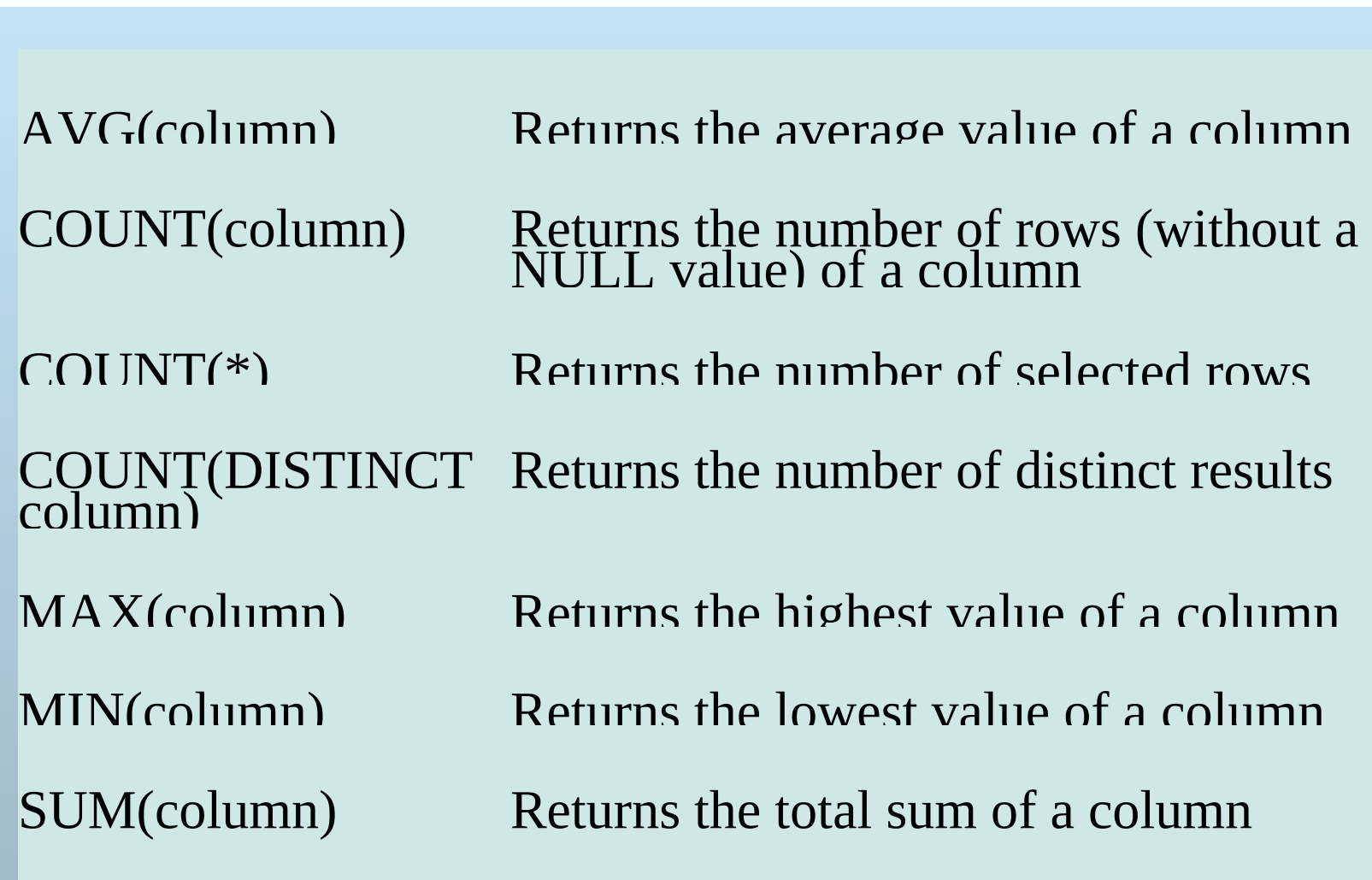

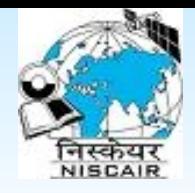

## **Some Scalar Functions in MySQL**

Scalar functions operate against a single value, and return a single value based on the input value

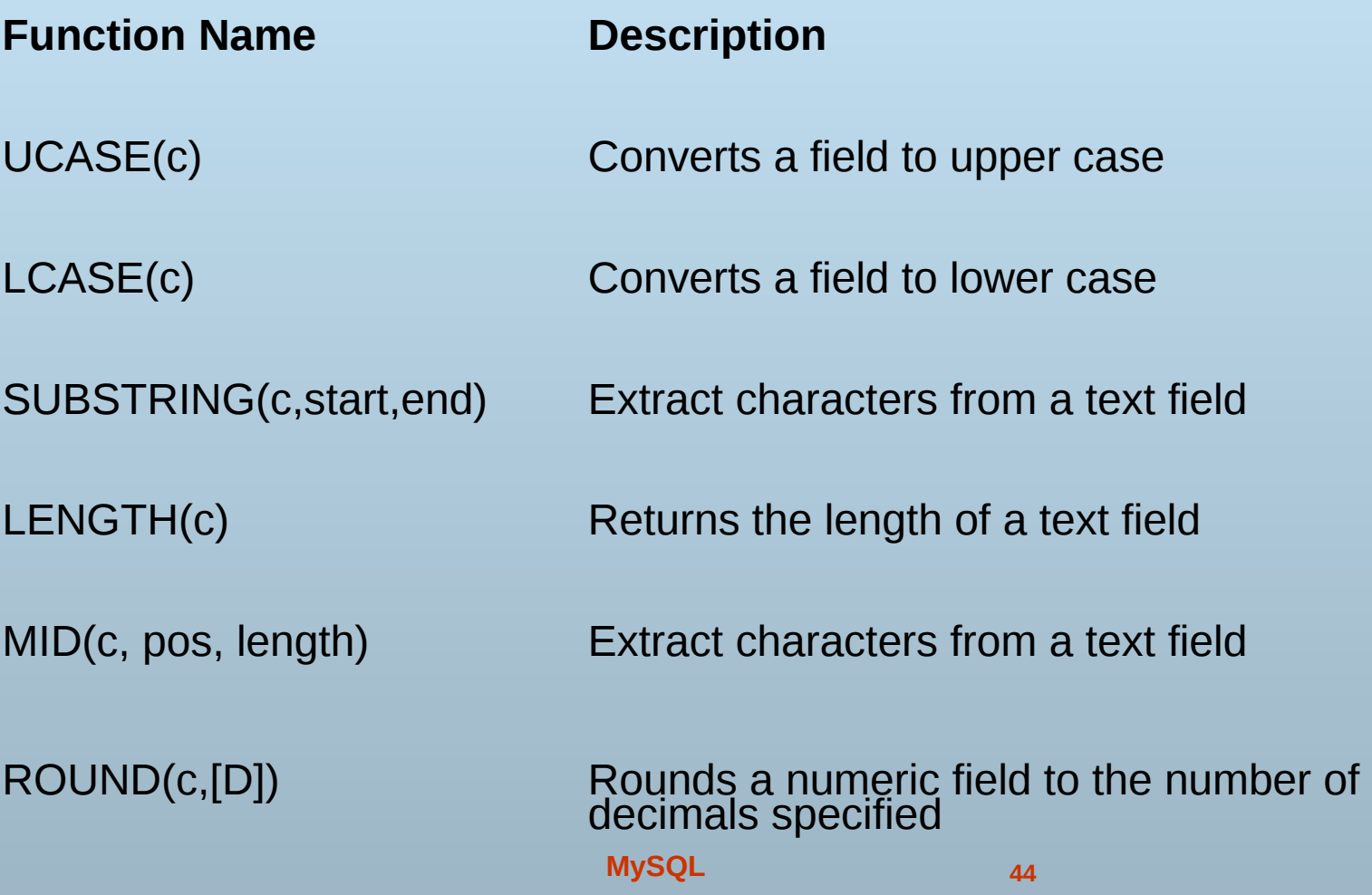

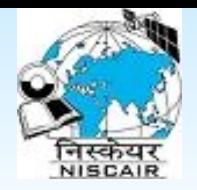

### **Some Scalar Functions in MySQL**

#### **Function Name Description**

DATEDIFF **Start\_date is subtracted from end\_date** (start date, end date)

Example: Display the days between return date and issue date of all books which were issued

SELECT members memo, book accno, datediff(end date, start date) AS no of days FROM book hold;

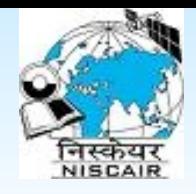

# **Examples of Aggregate Functions**

- Example1: Display the total cost of holdings in library SELECT sum(price) from book;
- Example2: Display an average cost of books in your library SELECT avg(price) from book;
- Example3: Display total number of members in your library SELECT count(\*) from members;
- Example4: Display number of unique titles of books in your library
	- SELECT count(distinct title) from book;
- Example4: Display highest cost of books in your library SELECT max(price) from book;

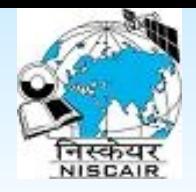

## **GROUP BY and HAVING**

Aggregate functions (like SUM, COUNT) often need an added GROUP BY functionality

#### ■ **GROUP BY...**

- GROUP BY... was added to SQL because aggregate functions (like SUM) return the aggregate of all column values every time they are called, and without the GROUP BY function it was impossible to find the sum for each individual group of column values.
- SELECT column, SUM(column) FROM table GROUP BY column
- Example: Display number of copies of each book
- SELECT isbn, count(isbn) AS number of copies FROM book GROUP BY isbn;

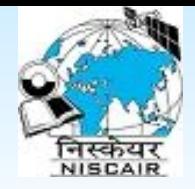

#### **HAVING...**

- HAVING... was added to SQL because the WHERE keyword could not be used against aggregate functions (like SUM), and without HAVING... it would be impossible to test for result conditions.
- SELECT column, aggregate function(column) FROM table
- GROUP BY column
- HAVING condition
- Example: Display isbn numbers of all books having two or more copies

SELECT isbn, count (isbn) AS number of books FROM book GROUP BY isbn HAVING count(isbn)>=2;

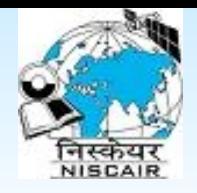

## **Sorting the result - ORDER BY**

- The ORDER BY keyword is used to sort the result.
- The default order is in ascending order of values
- We can specify the keyword **DESC** if we want a descending order; the keyword **ASC** can be used to explicitly specify ascending order, even though it is the default
- SELECT column\_names FROM table
	- [WHERE condition]

ORDER BY column\_name

- Example1: Display the title, accno in alphabetical order of title SELECT title,accno FROM book ORDER BY title;
- Example2: Display the title, accno in descending order of title SELECT title,accno FROM book ORDER BY title DESC;

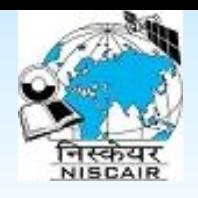

# **Now can you predict the outcome?**

■ SELECT title, COUNT(isbn) AS numer\_of\_copies FROM book GROUP BY title,isbn HAVING COUNT(isbn)>=2 ORDER BY title;

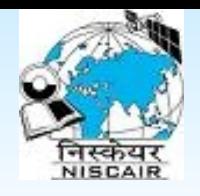

# **Retrieving Data From Multiple Tables**

- To retrieve data from two or more tables we need to join them by specifying join condition
- SELECT column1,column2.. FROM table1,table2

WHERE table1.column = table2.column

- Example: Display the accno, title and name of the members who have issued books at any point of time
- Ans: Here title is available in 'book' table, name of the member is available in 'members' table and issue information is available in 'issue' table. Therefore we need to join all these three table
- SELECT book.accno, book.title, members.name
- FROM book, book hold, members
- WHERE book.accno=book\_hold.book\_accno AND book hold.members memo=members.memo;

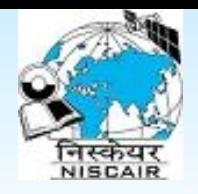

# **Retrieving Data From Multiple Tables**

- NESTED QUERIES: A complete SELECT query, called a *nested query* , can be specified within the WHERE-clause of another query, called the *outer query*
- Many of the previous queries can be specified in an alternative form using nesting
- IN and EXISTS can be used for nested query (query inside query)
- In general, we can have several levels of nested queries
- Example: Display the list of members who have not issued any book

SELECT memo,name FROM members WHERE memo NOT IN (SELECT members\_memo FROM book\_hold);

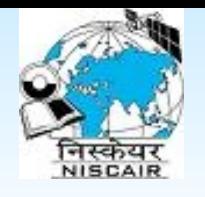

## **Retrieving Data From Multiple Tables by JOIN**

- An SQL JOIN clause is used to combine rows from two or more tables, based on a common field between them.
- Some Common join:
	- INNER JOIN: Keep only matched rows on both side
	- LEFT JOIN: Keep only matched rows with left side of table
	- RIGHT JOIN: Keep only matched rows with right side of table
	- FULL JOIN: Keep all rows of both side of table, where not matched show as NULL
- **Example**: Display the list of members name who have issued any book
- SELECT book.accno, book.title, memb.name
- FROM book INNER JOIN book hold bkh ON book.accno=bkh.book\_accno
- INNER JOIN members memb ON memb.memo=bkh.members\_memo;

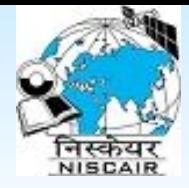

### **Create View**

In SQL, a view is a virtual table based on the result-set of an SQL statement.

A view contains rows and columns, just like a real table. The fields in a view are fields from one or more real tables in the database.

**Example**: Display the list of members name who have issued any book

CREATE VIEW view\_name AS

SELECT book.accno, book.title, memb.name

FROM book INNER JOIN book hold bkh ON book.accno=bkh.book\_accno

INNER JOIN members memb ON memb.memo=bkh.members\_memo;

**Call View:**

SELECT \* FROM view\_name;

**MySQL 54**

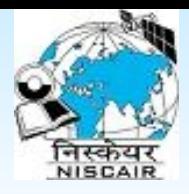

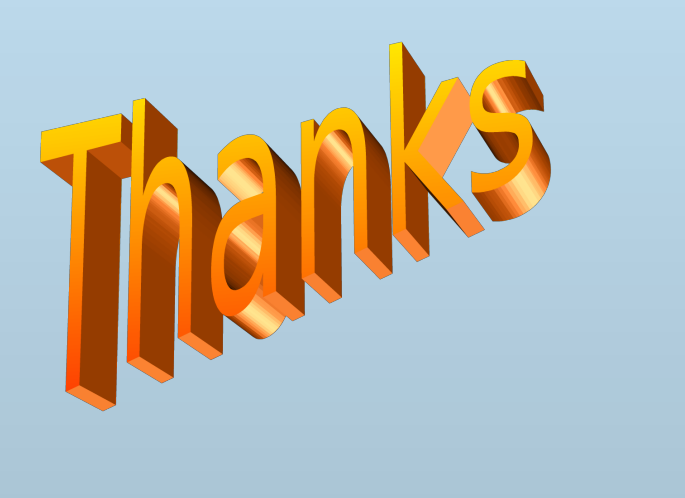